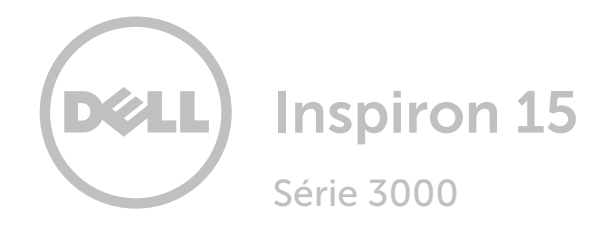

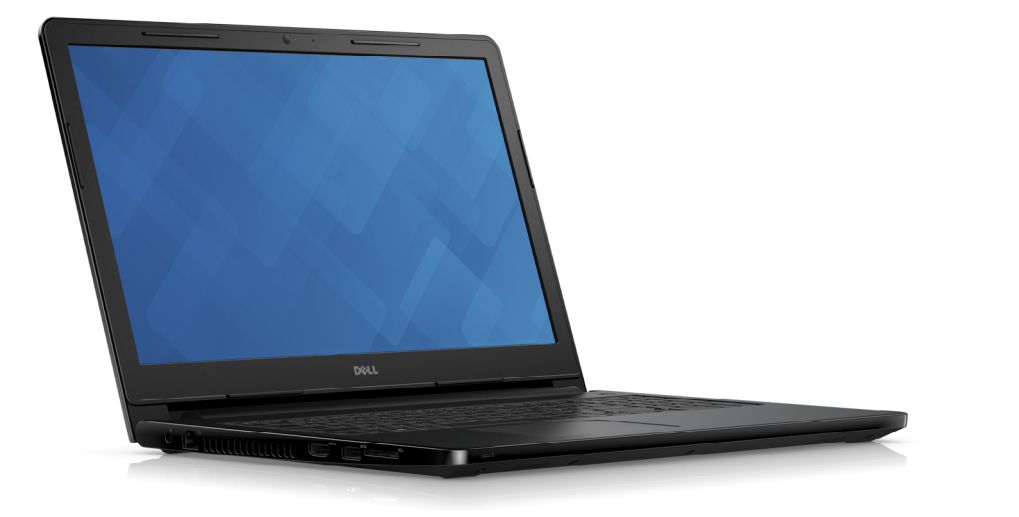

[Vues](#page-1-0)

[Spécifications](#page-6-0)

**Copyright © 2015 Dell Inc. Tous droits réservés.** Le présent produit est protégé par les législations américaine<br>et internationale sur le droit d'auteur et la propriété intellectuelle. Dell™ et le logo Dell sont des marq commerciales de Dell Inc. aux États-Unis et/ou dans d'autres pays. Toutes les marques et les noms mentionnés dans le présent document peuvent être des marques commerciales de leur propriétaire respectif.

2015 - 12 Rév. A00 Modèle réglementaire : P47F | Type : P47F001 Modèle de l'ordinateur : Inspiron 15-3558

<span id="page-1-0"></span>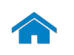

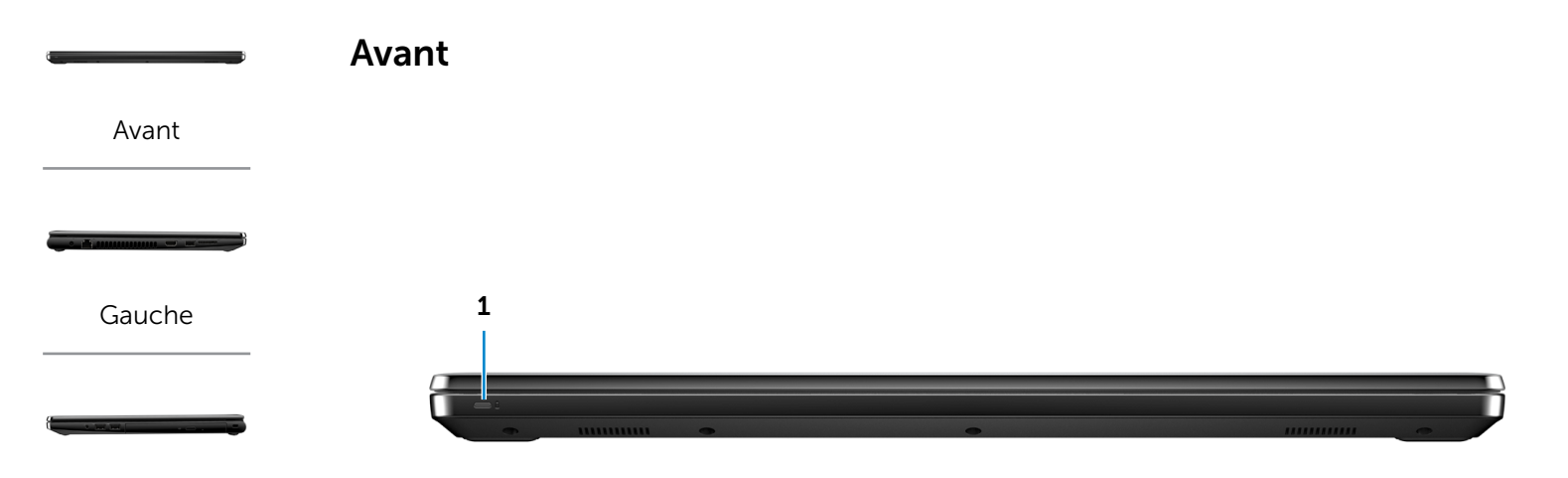

[Droite](#page-3-0)

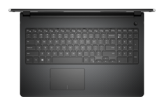

[Base](#page-4-0)

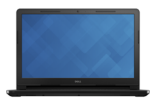

[Écran](#page-5-0)

### 1 Voyant d'état de l'alimentation/Voyant d'activité du disque dur

Indique l'état de charge de la batterie ou l'activité du disque dur.

REMARQUE : Appuyez sur Fn+H pour sélectionner le voyant d'état de la batterie ou le voyant d'activité du disque dur.

#### Voyant d'activité du disque dur

S'allume lorsque l'ordinateur lit ou écrit des données sur le disque dur.

#### Voyant d'état de la batterie

Indique l'état de la batterie.

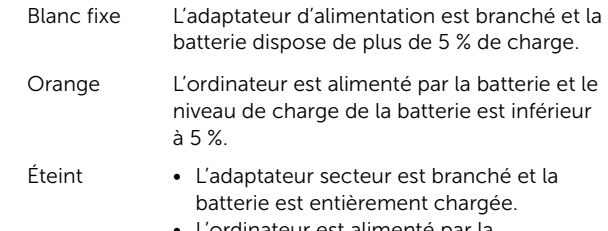

- • L'ordinateur est alimenté par la batterie et le niveau de charge de la batterie est supérieur à 5 %.
- • L'ordinateur est en état de veille, en état de veille prolongée ou hors tension.

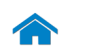

1 2 3 4 5

<span id="page-2-0"></span>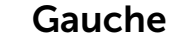

[Avant](#page-1-0)

[Gauche](#page-2-0)

[Droite](#page-3-0)

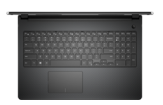

[Base](#page-4-0)

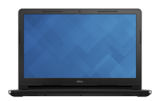

[Écran](#page-5-0)

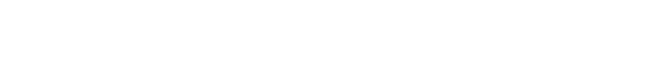

#### 1 Port de l'adaptateur d'alimentation

Permet de brancher un adaptateur d'alimentation pour alimenter l'ordinateur en courant électrique et recharger la batterie.

#### 2 Port réseau

Permet de connecter un câble Ethernet (RJ45) depuis un routeur ou un modem haut débit permettant d'accéder au réseau ou à Internet.

#### 3 Port HDMI

Permet de connecter une TV ou un autre appareil à entrée HDMI. Fournit des sorties vidéo et audio.

#### 4 Port USB 3.0

Permet de connecter des périphériques (périphériques de stockage, imprimantes, etc.). Assure des débits de transfert des données pouvant aller jusqu'à 5 Gbit/s.

## 5 Lecteur de carte mémoire

Permet de lire et d'écrire des données sur des cartes mémoire.

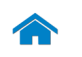

<span id="page-3-0"></span>Droite

[Avant](#page-1-0)

[Gauche](#page-2-0)

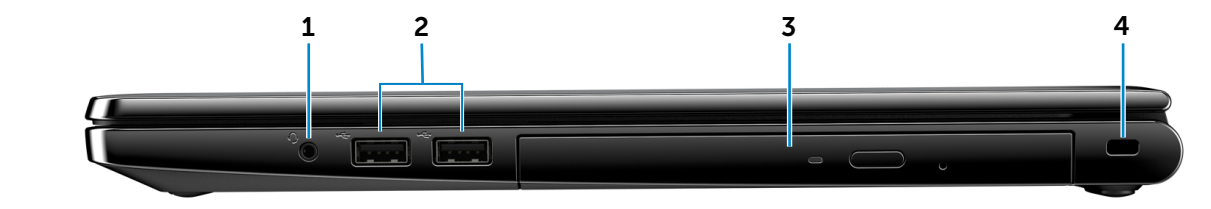

[Droite](#page-3-0)

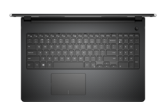

[Base](#page-4-0)

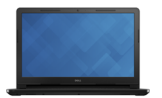

[Écran](#page-5-0)

#### 1 Port pour casque

Permet de connecter des écouteurs, un microphone ou un casque (combiné écouteurs/microphone).

## 2 Ports USB 2.0 (2)

Permet de connecter des périphériques (périphériques de stockage, imprimantes, etc.). Assure des débits de transfert des données pouvant aller jusqu'à 480 Mbit/s.

#### 3 Lecteur optique

Permet de lire et d'écrire sur des CD et des DVD.

## 4 Emplacement pour câble de sécurité

Permet de connecter un câble de sécurité pour empêcher les déplacements non autorisés de votre ordinateur.

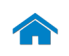

<span id="page-4-0"></span>Base

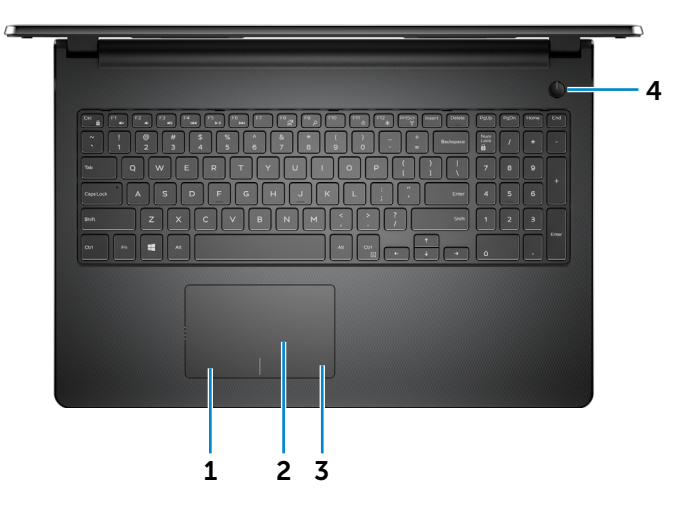

# 1 Zone de clic gauche

Appuyez pour simuler un clic gauche.

#### 2 Pavé tactile

Pour déplacer le pointeur de la souris, faites glisser le doigt sur le pavé tactile. Tapez pour simuler un clic gauche.

## 3 Zone de clic droit

Appuyez pour simuler un clic droit.

#### 4 Bouton d'alimentation

Appuyez pour allumer l'ordinateur s'il est éteint ou en état de veille.

Appuyez pour mettre l'ordinateur en état de veille s'il est allumé.

Appuyez pendant une dizaine de secondes pour forcer la mise hors tension de l'ordinateur.

REMARQUE : vous pouvez personnaliser le comportement du bouton d'alimentation dans les Options d'alimentation. Pour plus d'informations, voir *Mon Dell et moi* sur www.dell.com/support/manuals.

#### [Base](#page-4-0)

[Avant](#page-1-0)

[Gauche](#page-2-0)

[Droite](#page-3-0)

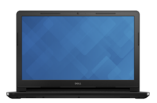

[Écran](#page-5-0)

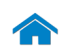

<span id="page-5-0"></span>Écran

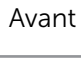

[Gauche](#page-2-0)

[Droite](#page-3-0)

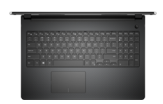

[Base](#page-4-0)

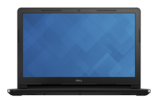

[Écran](#page-5-0)

1 Caméra

Permet d'utiliser la visioconférence, de prendre des photos et d'enregistrer des vidéos.

## 2 Voyant d'état de la caméra

S'allume lorsque la caméra est activée.

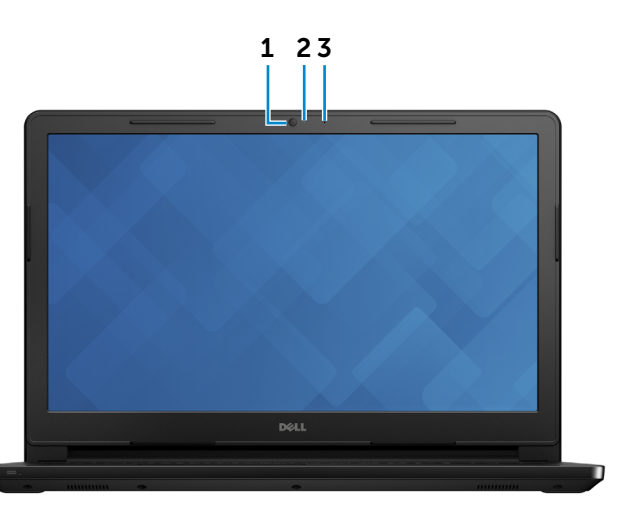

## 3 Microphone

Permet de capter du son numérique de haute qualité pour effectuer des enregistrements audio, passer des appels vocaux, etc.

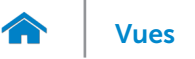

## <span id="page-6-0"></span>Dimensions et poids

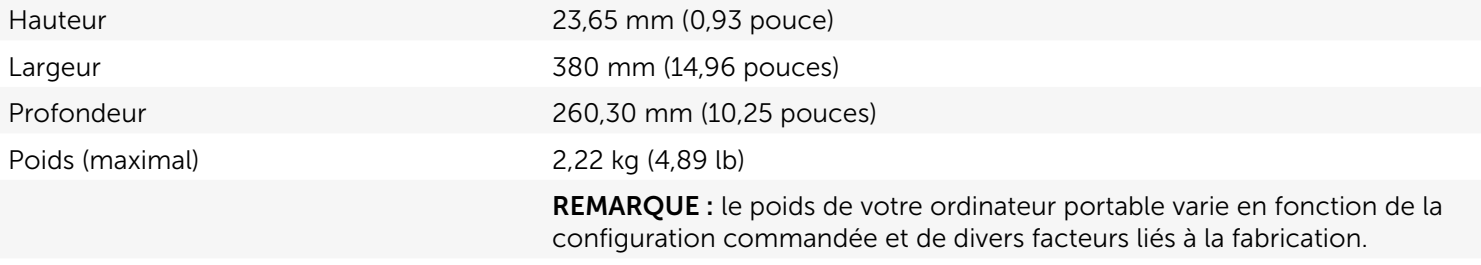

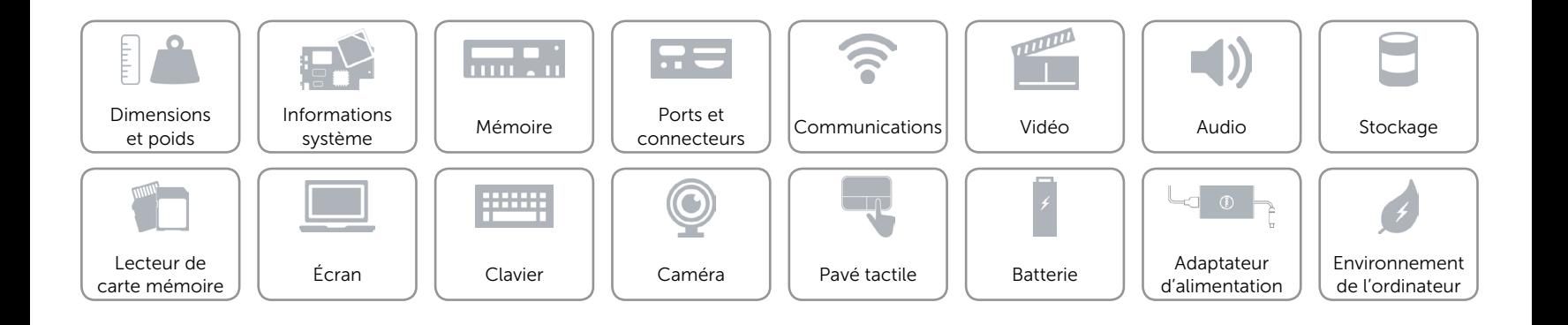

## <span id="page-7-0"></span>Informations système

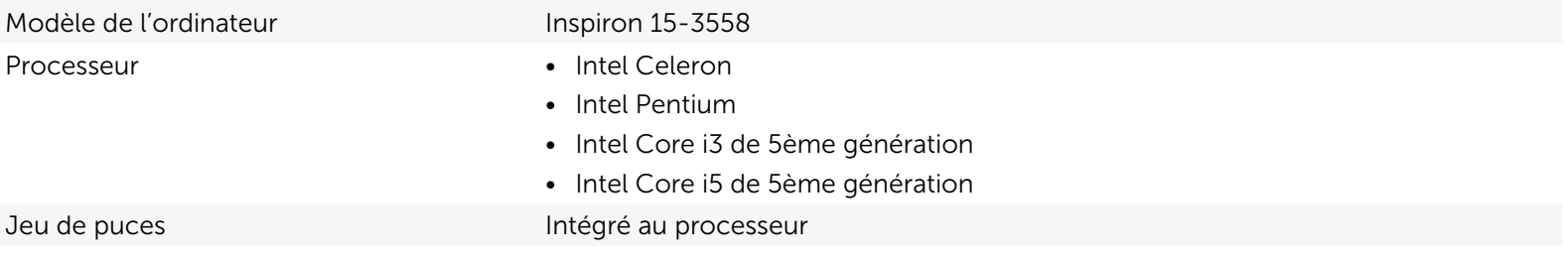

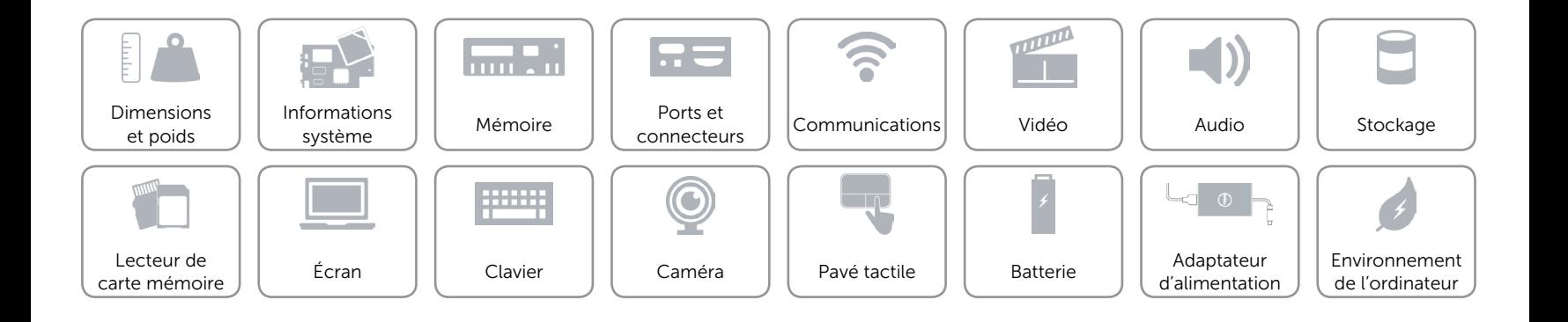

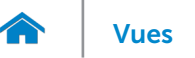

## <span id="page-8-0"></span>Mémoire

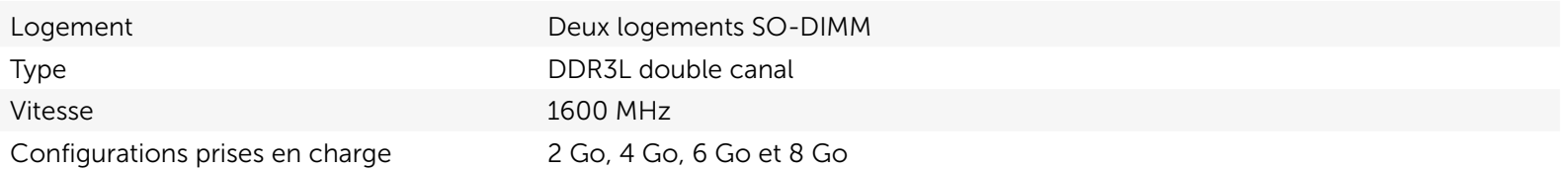

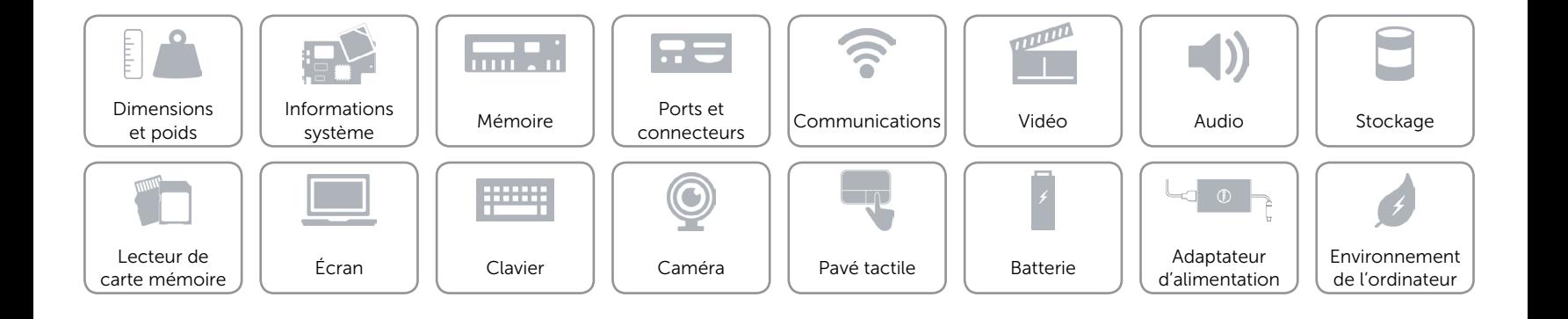

## <span id="page-9-0"></span>Ports et connecteurs

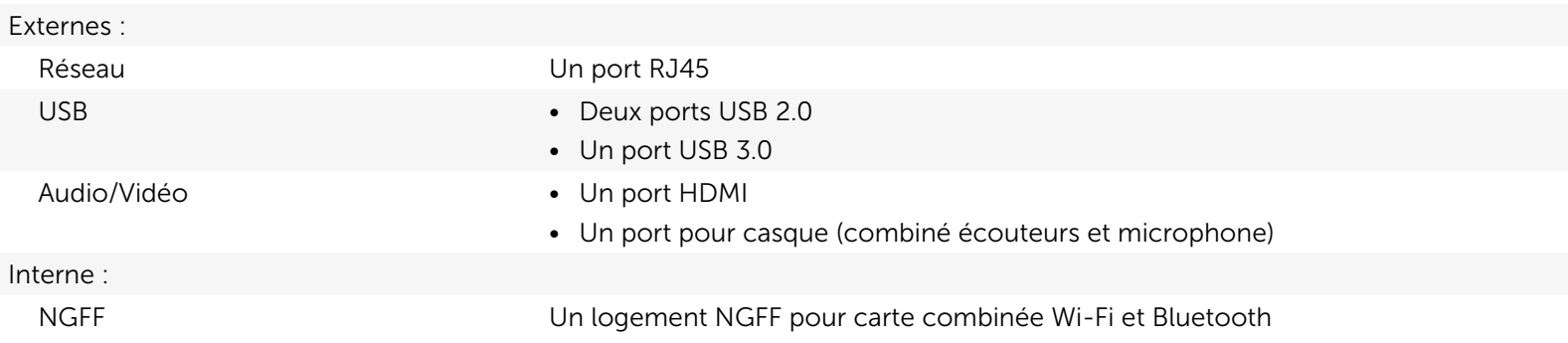

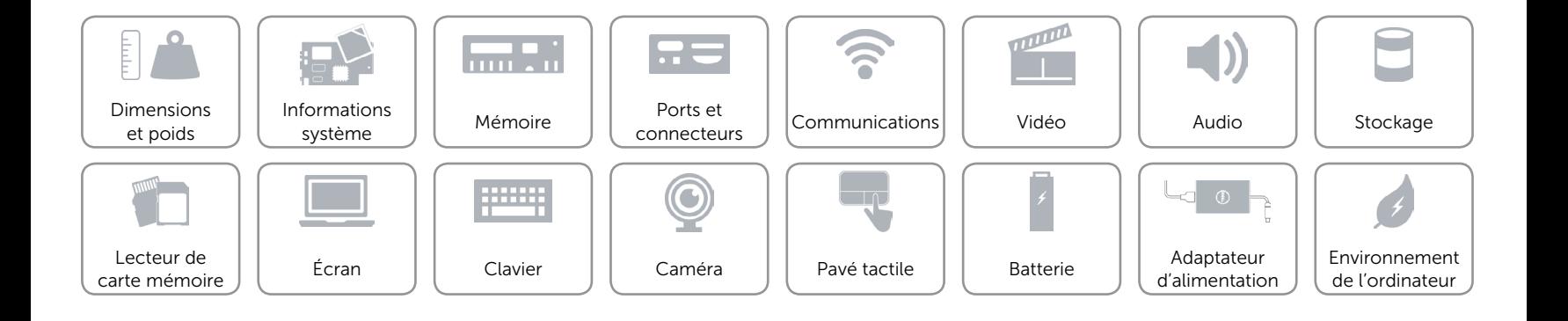

## <span id="page-10-0"></span>Communications

Ethernet Contrôleur Ethernet 10/100 Mbit/s intégré sur la carte système

- Sans fil • Wi-Fi 802.11ac
	- • Wi-Fi 802.11b/g/n
	- Bluetooth 4.0
	- • Intel WiDi

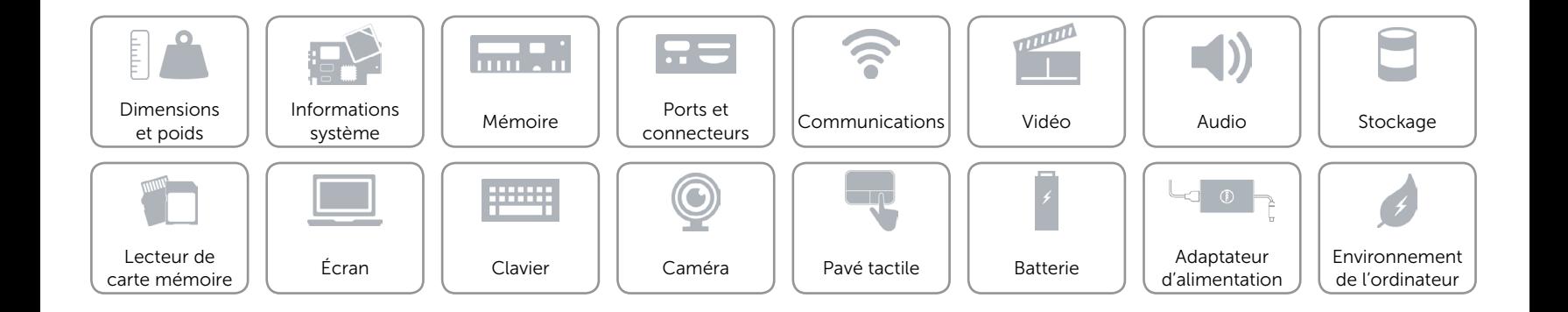

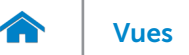

## <span id="page-11-0"></span>Vidéo

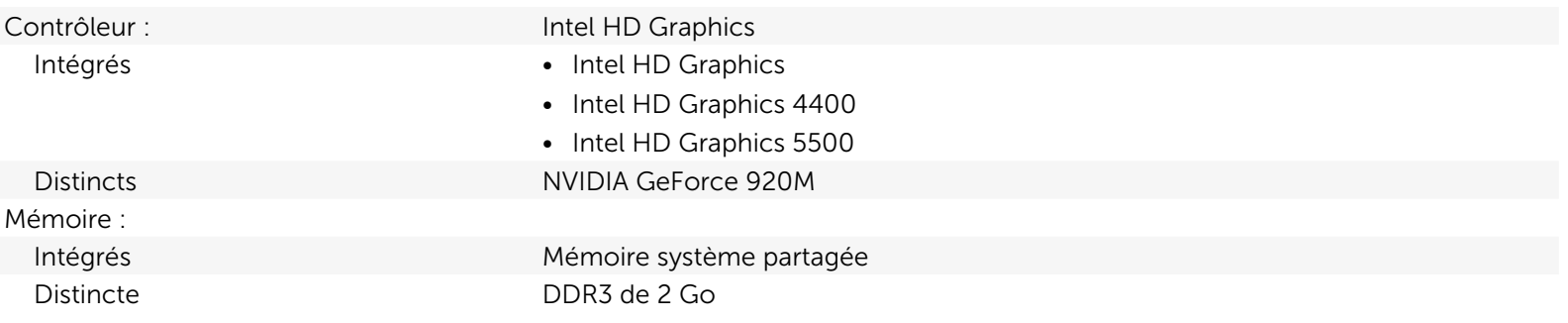

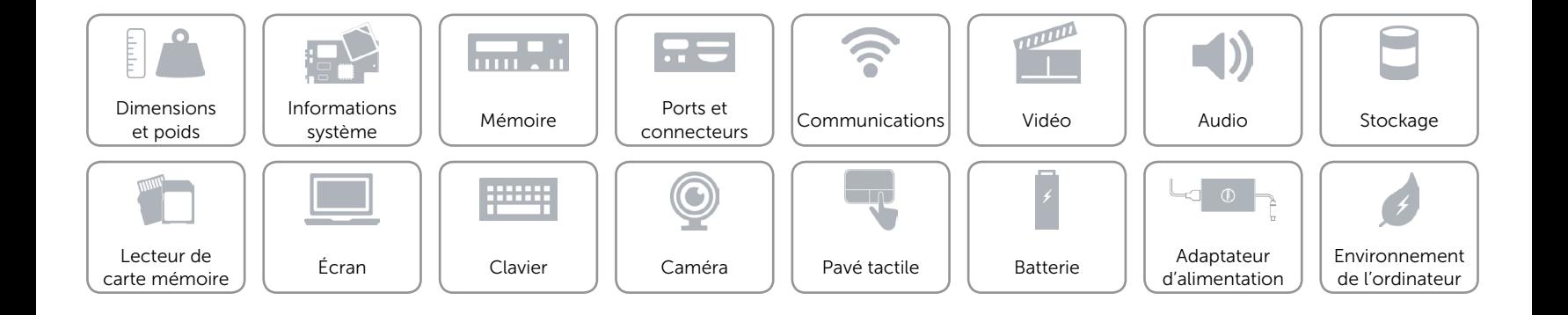

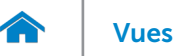

## <span id="page-12-0"></span>Audio

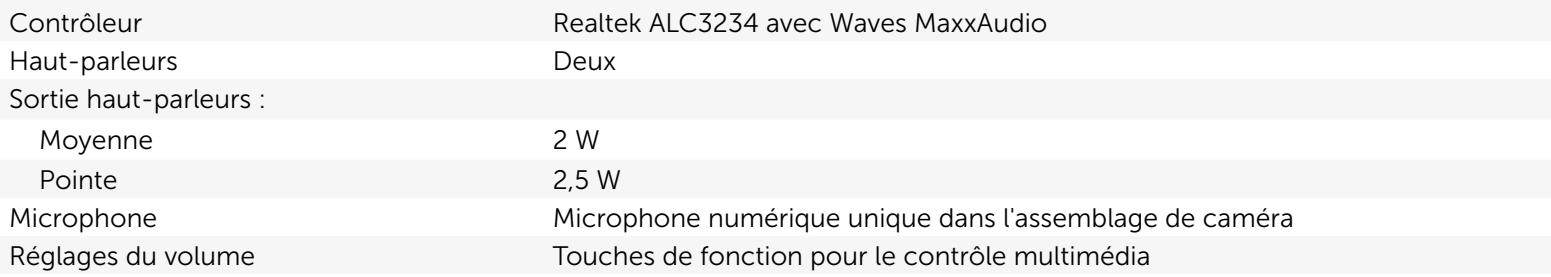

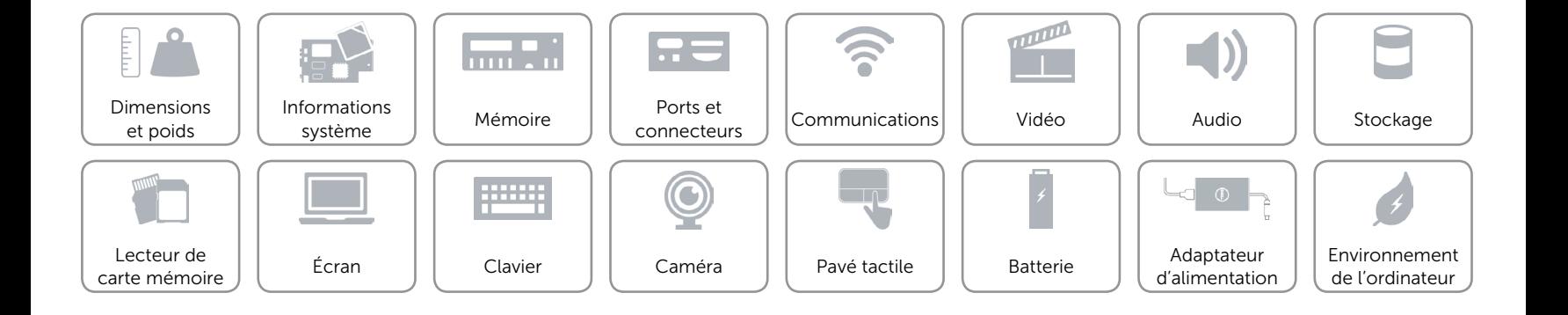

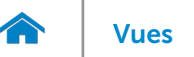

## <span id="page-13-0"></span>Stockage

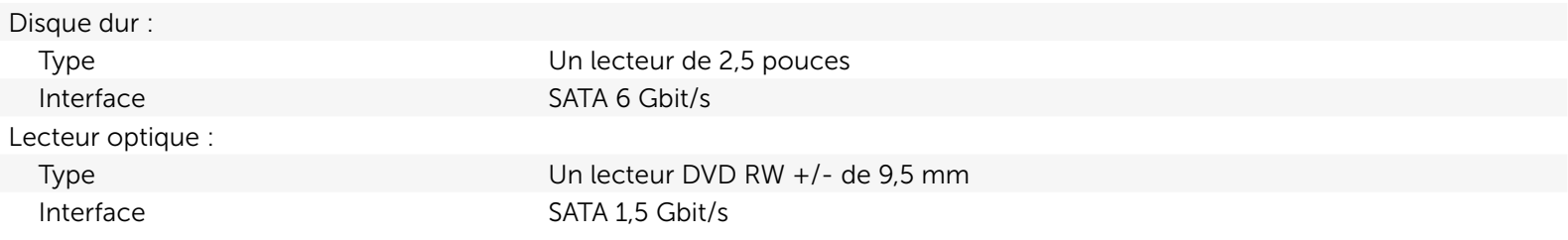

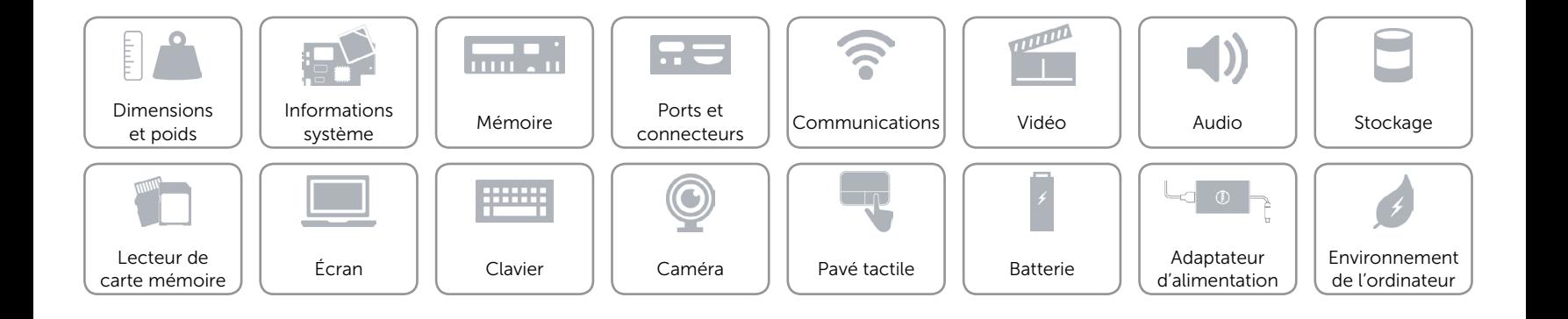

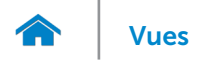

## <span id="page-14-0"></span>Lecteur de carte mémoire

Type Un logement de carte SD

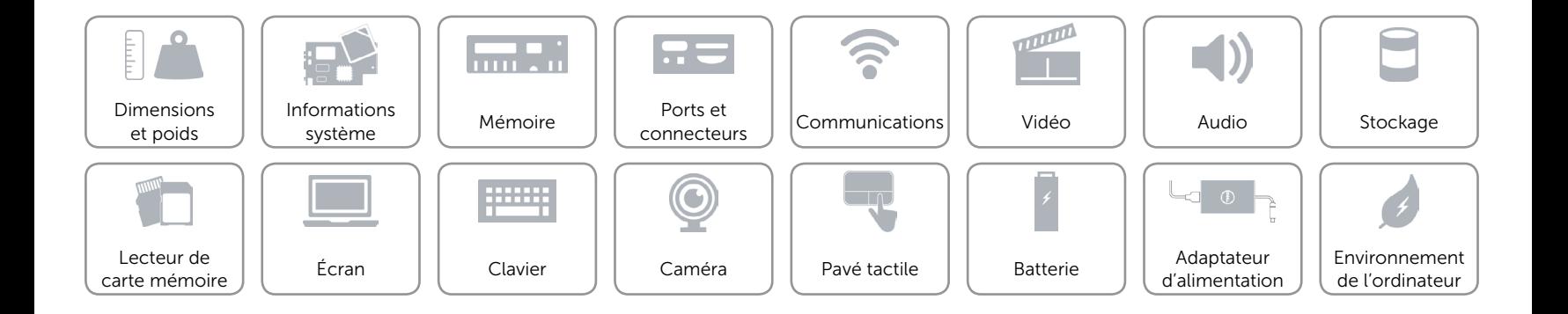

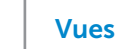

# <span id="page-15-0"></span>Écran

7.

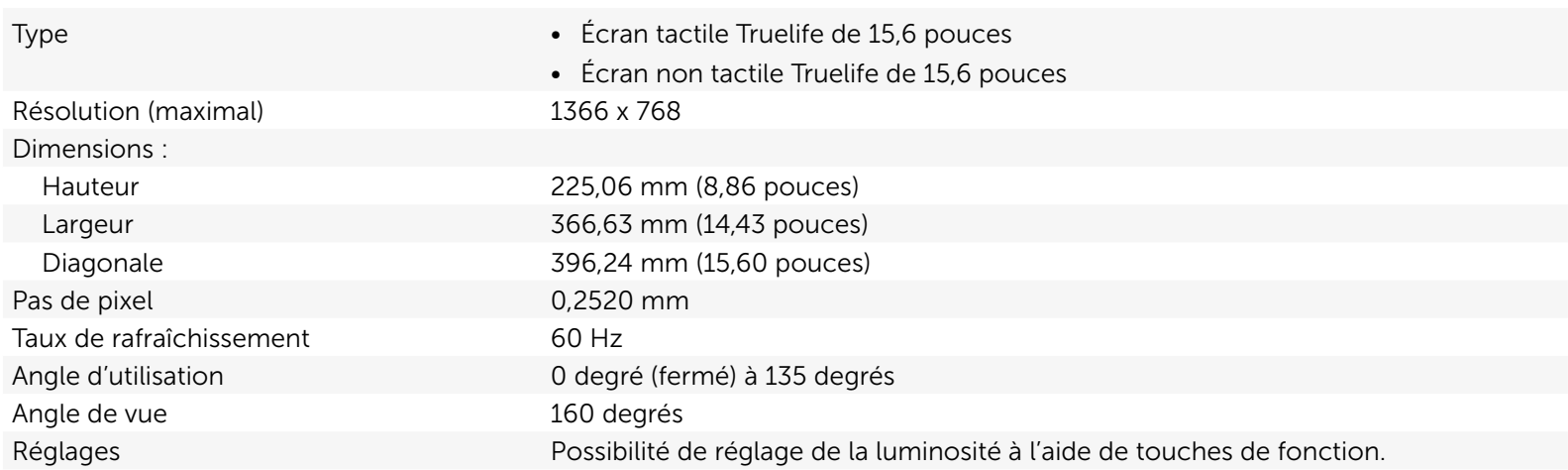

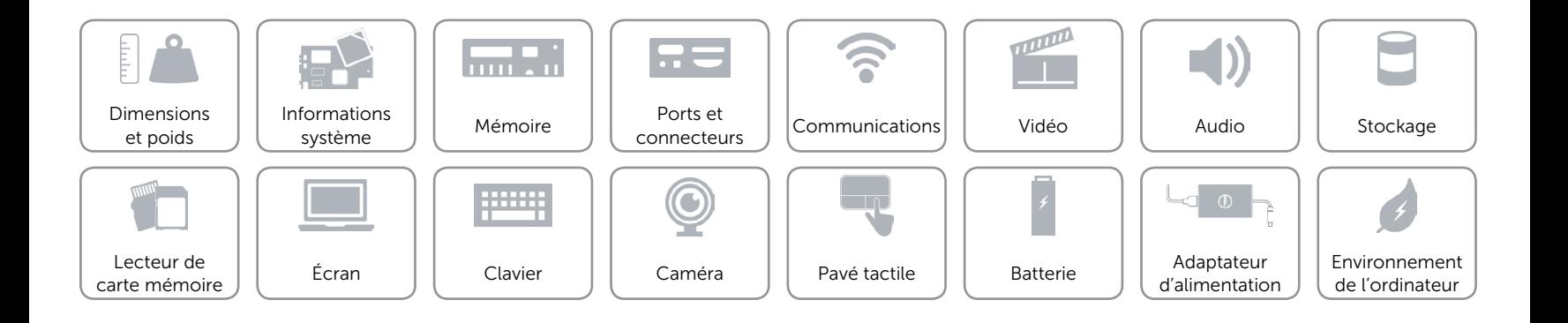

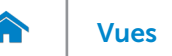

## <span id="page-16-0"></span>Clavier

#### Type Clavier chiclet

Touches de fonction Certaines touches de votre clavier comportent deux symboles. Ces touches peuvent servir à saisir des caractères spéciaux ou à exécuter des fonctions secondaires. Pour saisir un caractère spécial, appuyez en même temps sur Maj et sur la touche désirée. Pour exécuter une fonction secondaire, appuyez en même temps sur Fn et sur la touche désirée.

> REMARQUE : vous pouvez modifier le comportement des touches de raccourci en appuyant sur Fn+Esc ou en modifiant le **Comportement des touches de fonction** dans la configuration du système.

[Liste de touches de raccourci](#page-17-0).

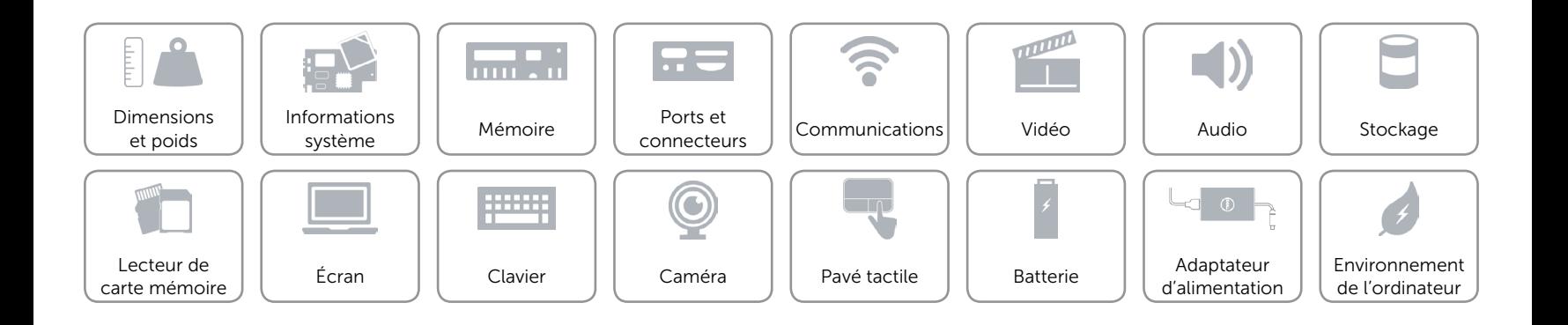

# <span id="page-17-0"></span>Touches de raccourci

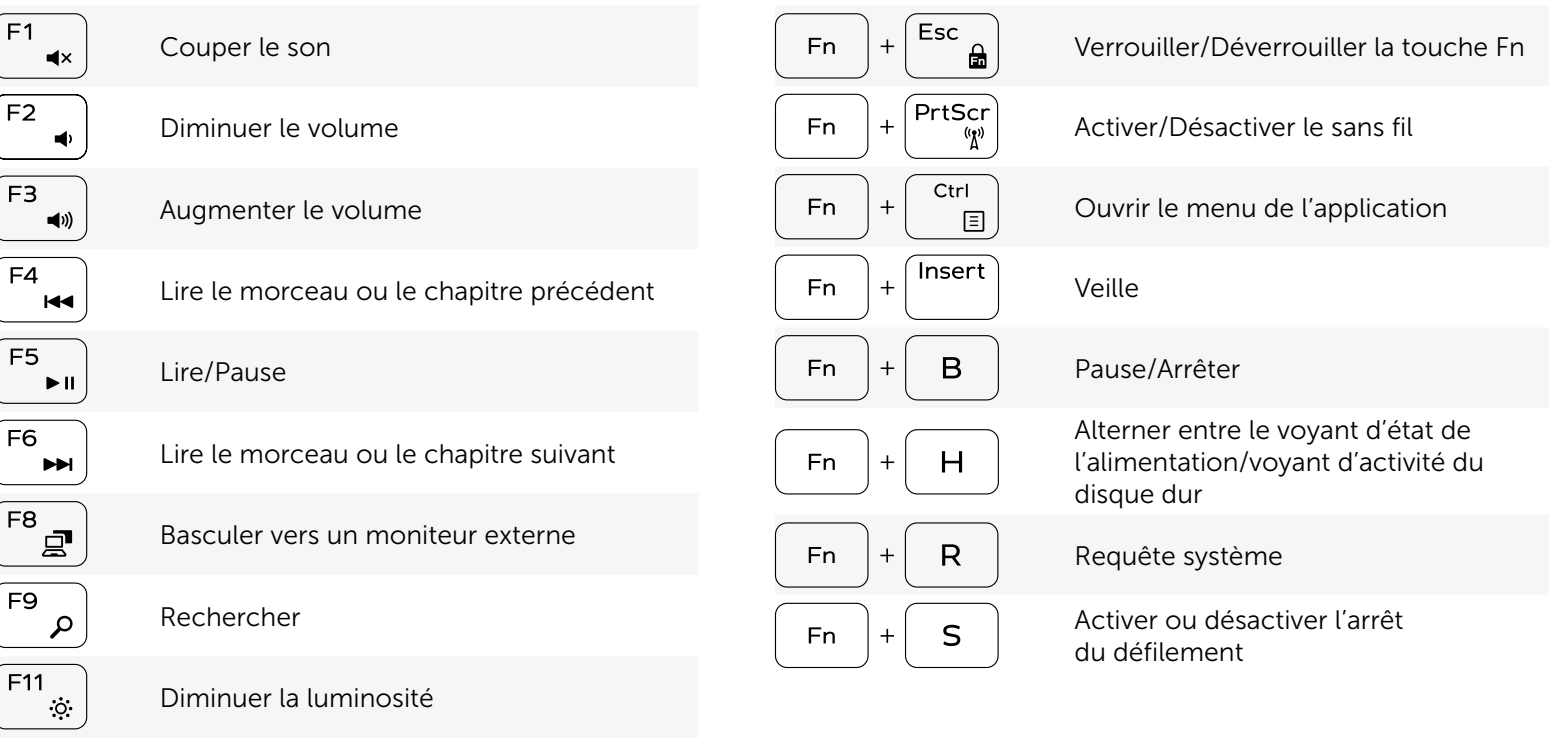

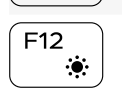

Augmenter la luminosité

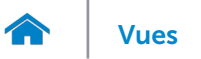

## <span id="page-18-0"></span>Caméra

Résolution : Image fixe extending the contract of the 0,92 mégapixel Vidéo 1280 x 720 (HD) à 30 ips (maximal) Angle de vue diagonale 74 degrés

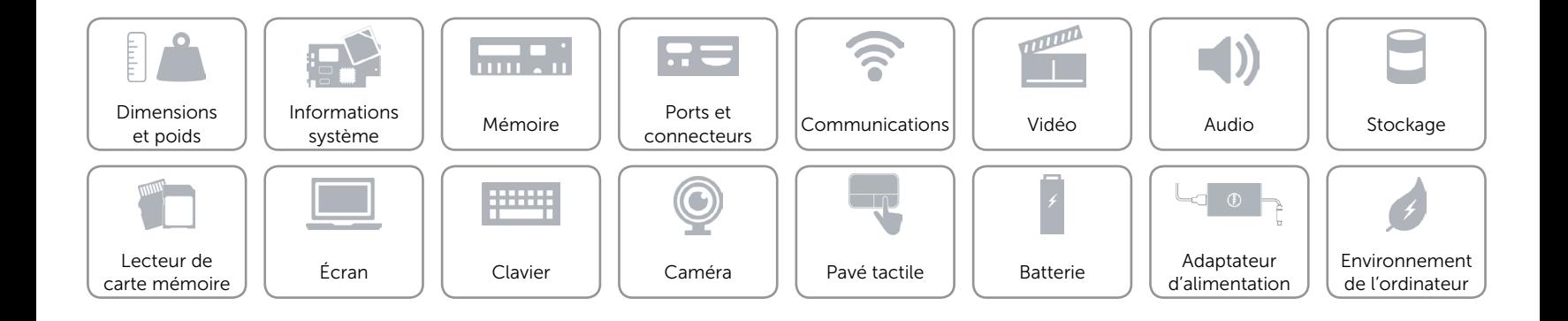

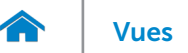

## <span id="page-19-0"></span>Pavé tactile

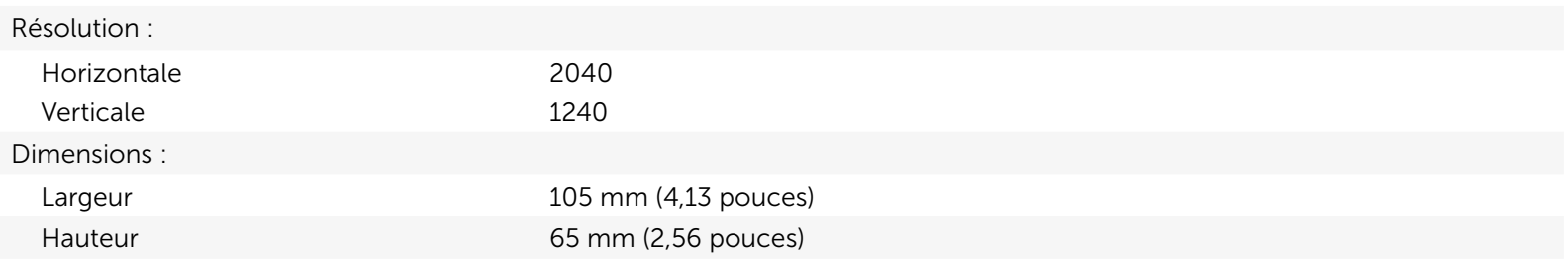

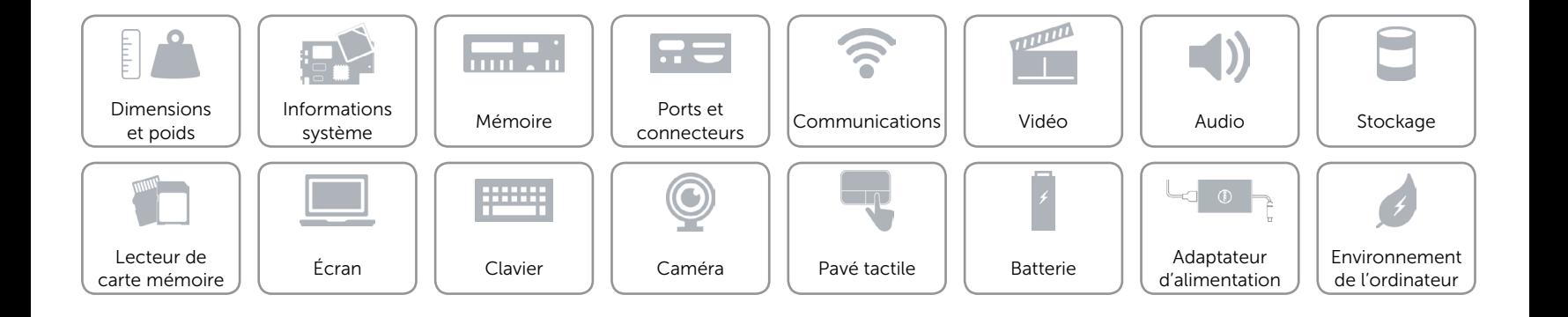

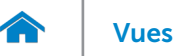

## <span id="page-20-0"></span>Batterie

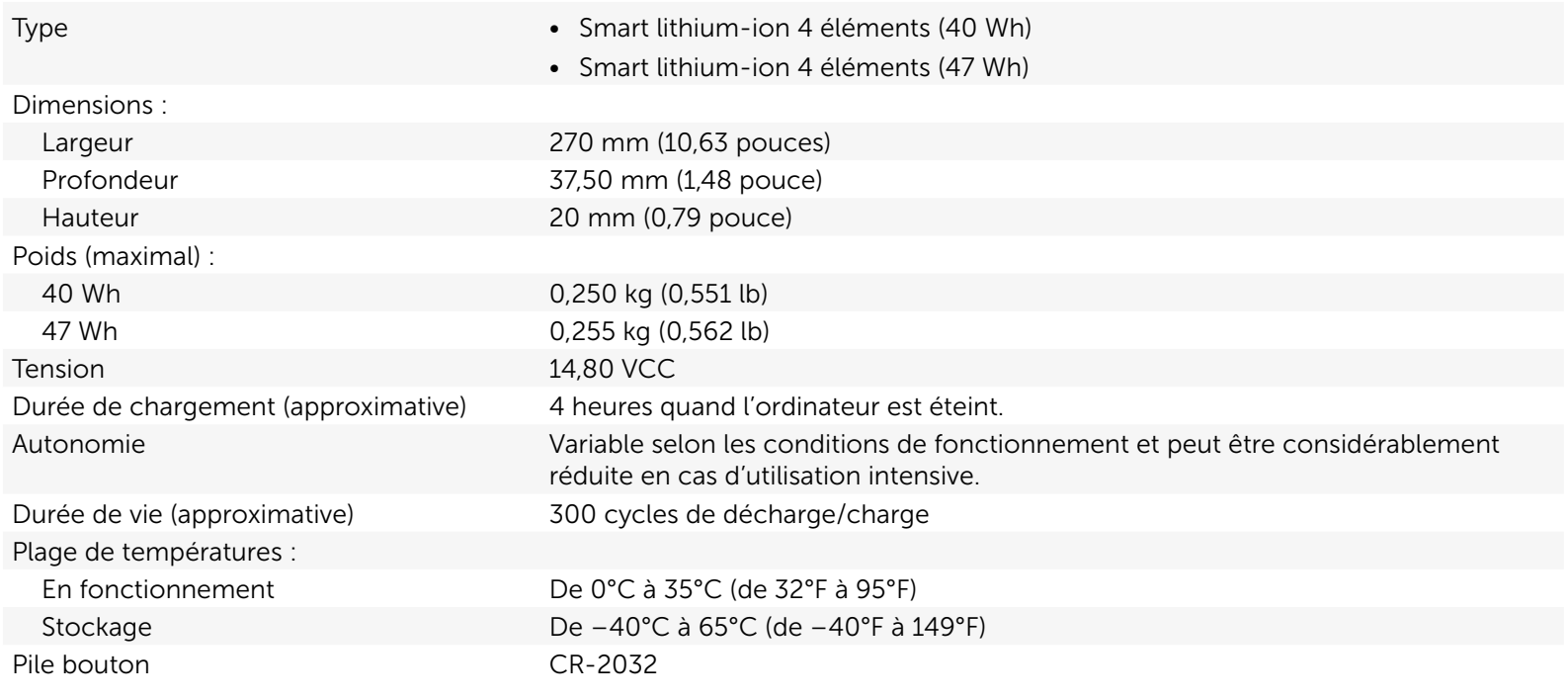

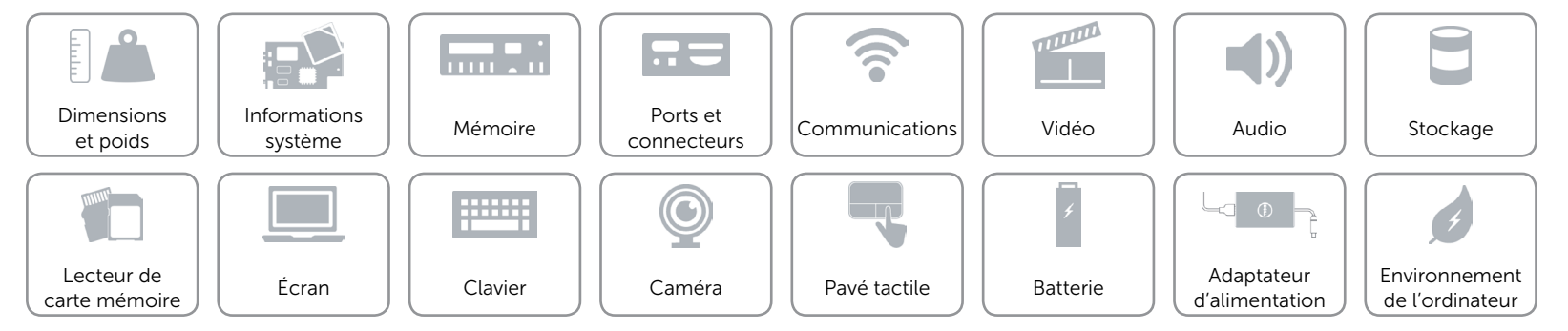

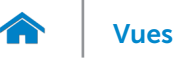

## <span id="page-21-0"></span>Adaptateur d'alimentation

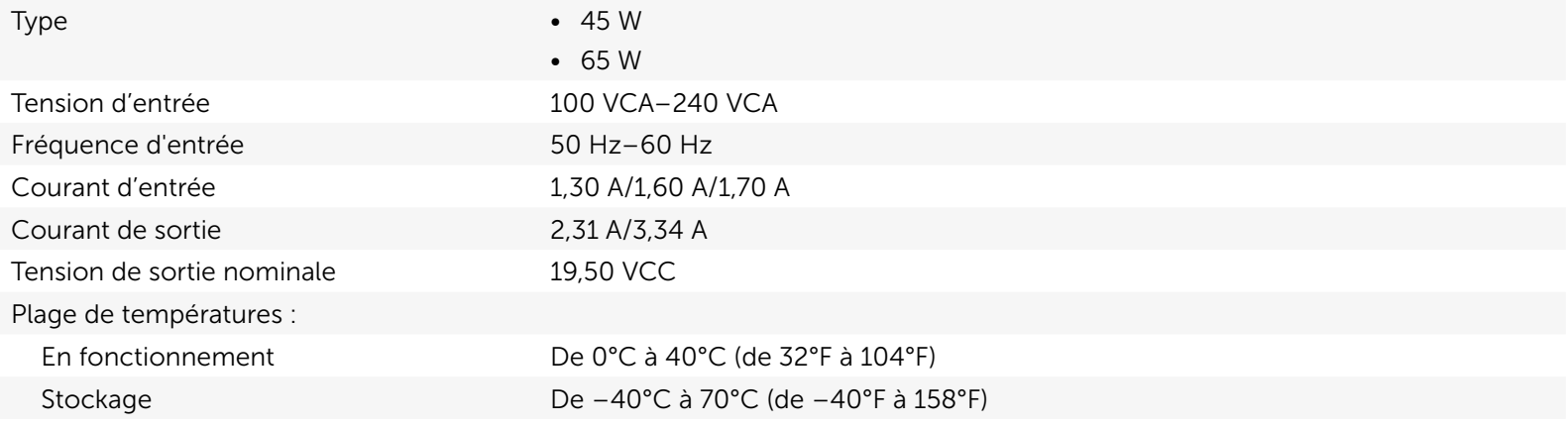

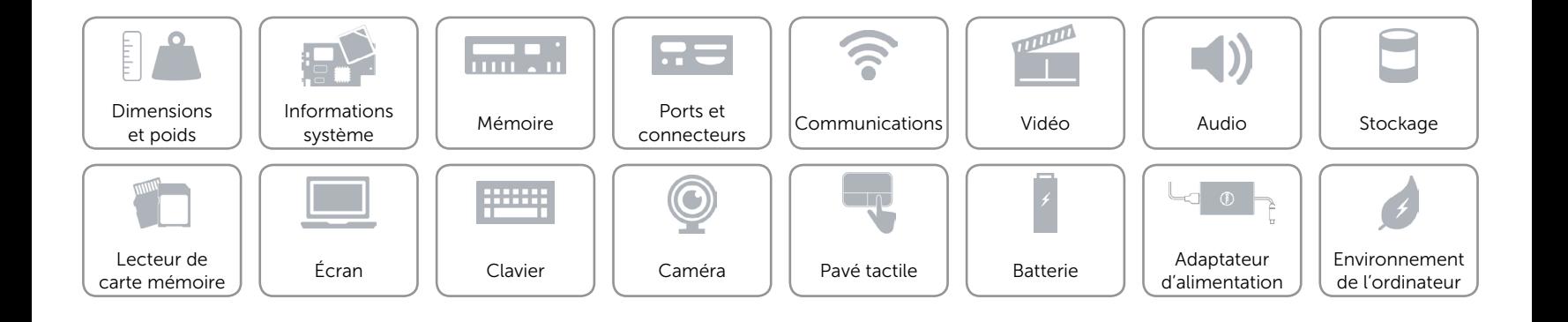

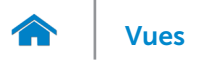

## <span id="page-22-0"></span>Environnement de l'ordinateur

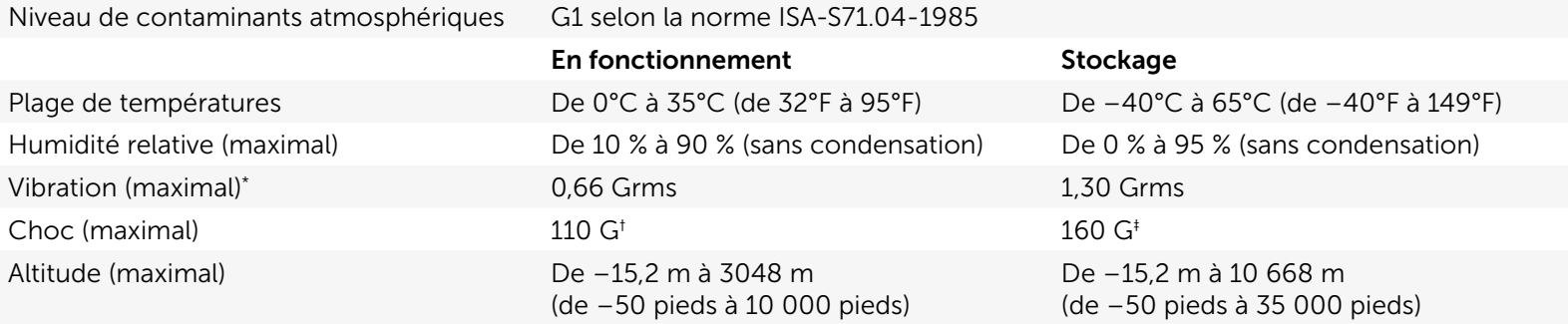

\* Mesurée à l'aide d'un spectre de vibration aléatoire simulant l'environnement utilisateur.

† Mesuré avec disque dur en fonctionnement avec impulsion semi-sinusoïdale de 2 ms.

‡ Mesurée à l'aide d'une pulsation semi-sinusoïdale de 2 ms lorsque la tête du disque dur est en position de stationnement.

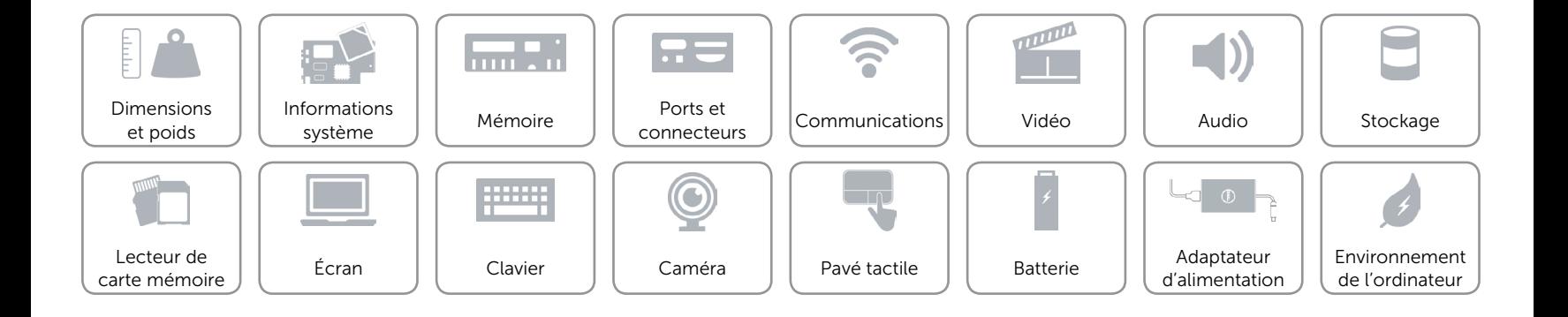